# Ficha de trabalho  $1\,$

Madalena Andrade, Hugo Anjos & Tiago A. Marques

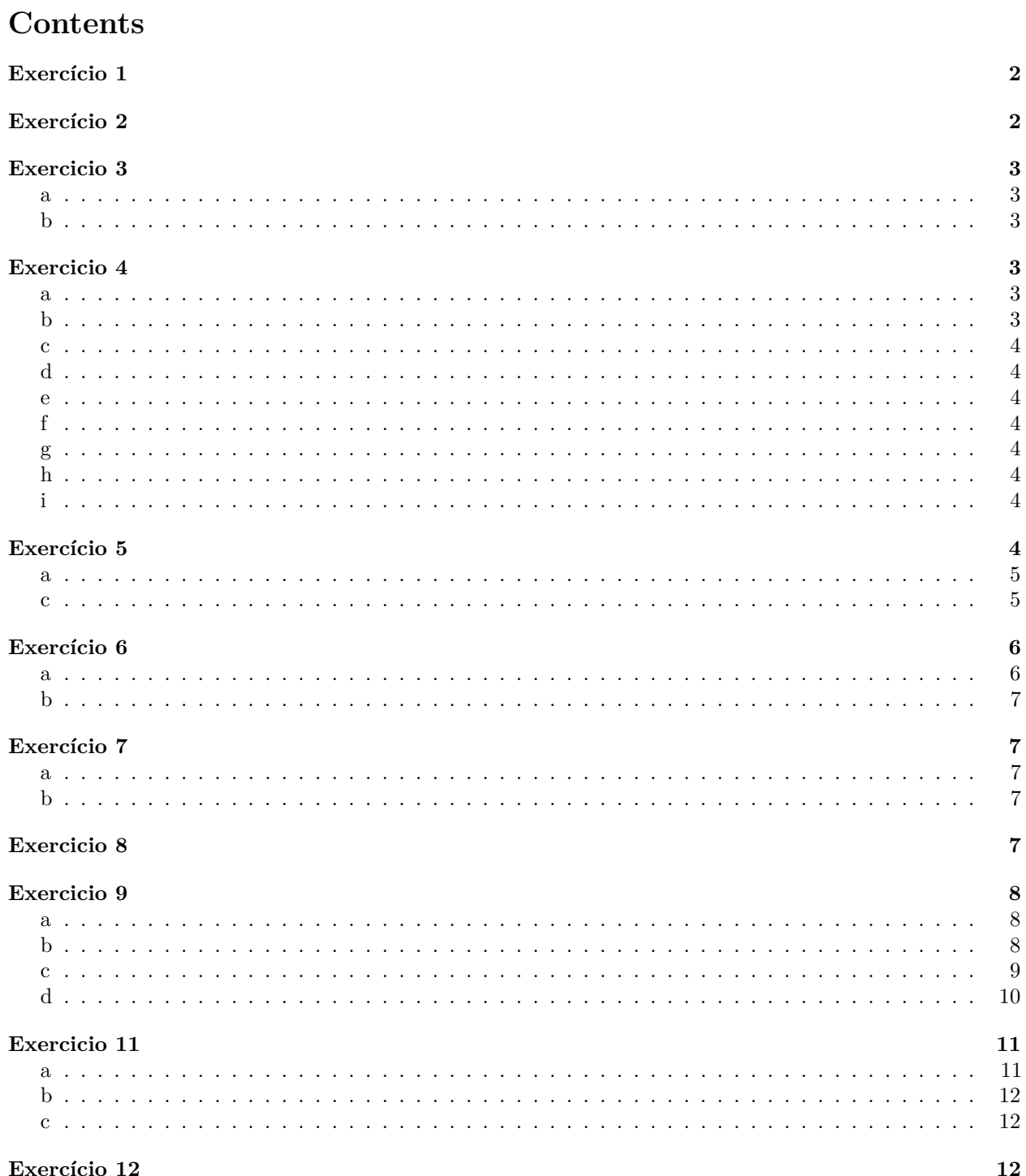

# <span id="page-1-0"></span>**Exercício 1**

Realizar o seguinte cálculo no R:  $2 * 85/854 + (5 - 3)$ 

Criamos uma variavel, "x" cujo valor é o resultado da expressão acima. E, de seguida vemos o seu valor. x<-2**\***85**/**854**+**(5-3)

x

```
## [1] 2.199063
```
# <span id="page-1-1"></span>**Exercício 2**

Calcular:

- a. O logaritmo de 6 (base 10) (log)
- b. O logaritmo de 6 (base neperiana) (log)
- c. A raíz quadrada de 7 (sqrt ou ˆ)
- d. A raíz cúbica de 7 (ˆ)
- e. O seno de  $48^{\circ}$  (sin) (converter em radianos multiplicando por  $\pi/180$ )

O logaritmo de base 10 é dada pela função log10

```
log10(6)
```
## [1] 0.7781513

```
O logaritmo de base "e" é dada pela função \log(x, \text{base}=\exp(1)) onde x neste caso é = 6.
```
**log**(6,base=**exp**(1))

## [1] 1.791759

esta é a base default no r, pelo que o código abaixo é equivalente

**log**(6)

## [1] 1.791759

A raíz quadradada pode ser dada pela função sqrt() ou aplicando o exponente ˆ(1/2)

**sqrt**(7)

## [1] 2.645751 7**^**(1**/**2)

## [1] 2.645751

Da mesma forma, a raíz cúbica pode ser calculada aplicando o exponente  $(1/3)$ 

7**^**(1**/**3)

## [1] 1.912931

Para trabalhar com funções trigonométricas, que trabalham em radianos por default, é necessário converter os graus para radianos primeiro antes de calcular o seu seno através da função sin()

**sin**(48**\***pi**/**180)

## [1] 0.7431448

# <span id="page-2-0"></span>**Exercicio 3**

Obter:

- a. 10 números pseudoaleatórios entre 0 e 1 (runif)
- b. 10 números pseudoaleatórios entre 10 e 20 (runif)

#### <span id="page-2-1"></span>**a**

A função necessita de 3 argumentos : runif, com 3 argumentos (nº de números gerados, limite minimo, limite máximo). Cada vez que esta função é corrida geram-se números diferentes.

**runif**(n=10,min=0,max=1)

## [1] 0.5795415 0.3656011 0.1652251 0.2904271 0.1497087 0.2013967 0.5795817 ## [8] 0.3671233 0.6477101 0.9796399

### <span id="page-2-2"></span>**b**

**runif**(10,10,20)

## [1] 12.00678 14.91604 16.67790 15.32586 19.26243 13.68680 19.19531 ## [8] 13.12800 12.58410 13.34456

# <span id="page-2-3"></span>**Exercicio 4**

- a. Criar o vector "peso", com os seguintes valores: 60, 72, 57, 90, 95, 72
- b. Acrescentar os valores 23 e 43 ao vector peso
- c. Retirar o valor 57 ao vector peso
- d. Somar todos os valores
- e. Dividir todos os valores do vector por 10
- f. Renomear o vector peso
- g. Retirar o vector peso da memória
- h. Crie um outro vector com os valores 23, 10, 12, 14, 23, 8, 6
- i. Some o vector peso a este novo vector.

### <span id="page-2-4"></span>**a**

Um vetor é apenas um conjunto de números concatenados e por isso basta junta-los com a função c() peso<-**c**(60,72,57,90,95,72)

#### <span id="page-2-5"></span>**b**

Podemos acrescentar valores a um vector com a função c() e tratando esse vetor como um número.

peso<-**c**(peso, 23,43)

#### <span id="page-3-0"></span>**c**

Como o 57 está na posição 3, é só fazer peso<-peso[**-**3]

# <span id="page-3-1"></span>**d**

**sum**(peso)

## [1] 455

### <span id="page-3-2"></span>**e**

um cálculo sobre o vetor devolve o mesmo cálculo sobre todos os valores que pertencem ao vetor peso<-peso**/**10

# <span id="page-3-3"></span>**f**

NovoNome<-peso

### <span id="page-3-4"></span>**g**

Podemos retirar qualquer variavel do Environment usando a função rm com o argumento "nome da variavel" **rm**(peso)

### <span id="page-3-5"></span>**h**

vetor<-**c**(23,10,12,14,23,8,6)

## <span id="page-3-6"></span>**i**

SomaDeVetores<-vetor**+**NovoNome

# <span id="page-3-7"></span>**Exercício 5**

- a. Crie uma matriz constituída por números consecutivos de 1 a 40, com 8 colunas e 5 linhas (matrix(data,ncol,nrow))
- b. Crie a seguinte matriz (matrix)

c. Obtenha e atribue nomes aos seguintes elementos i- 1ª linha, 4ª coluna ii- 2ª linha iii- 3ª coluna, 3ª linha iv- 3ª coluna

<span id="page-4-0"></span>**a**

A função matrix cria uma matriz com os dados e por default cria uma matriz constituida por apenas 1 coluna. Podemos definir o número de colunas e linhas da matriz apartir dos argumentos ncol e nrow respetivamente.

```
matrix1<-matrix(1:40, ncol = 8, nrow=5)
matrix1
## [,1] [,2] [,3] [,4] [,5] [,6] [,7] [,8]
## [1,] 1 6 11 16 21 26 31 36
## [2,] 2 7 12 17 22 27 32 37
## [3,] 3 8 13 18 23 28 33 38
## [4,] 4 9 14 19 24 29 34 39
## [5,] 5 10 15 20 25 30 35 40
b
                              10 45 98 5
                              25 42 56 9
                              36 41 32 12
dados<-c(10,45,98,5,25,42,56,9,36,41,32,12)
matrix2<-matrix(dados, ncol=4, nrow=3, byrow = TRUE)
matrix2
## [,1] [,2] [,3] [,4]
## [1,] 10 45 98 5
## [2,] 25 42 56 9
## [3,] 36 41 32 12
dim(matrix2)
## [1] 3 4
#a função dim() dá-nos a dimensao da matriz ou seja, o número de linhas e colunas
c
i
```
<span id="page-4-1"></span>elemento1<-matrix2[1,4] elemento1

## [1] 5

**ii**

```
#[2,] dá-nos a 2º linha com todas as colunas .
elemento2 <- matrix2[2,]
elemento2
```
## [1] 25 42 56 9

#### **iii**

elemento3 <- matrix2[3,3] elemento3

## [1] 32

**iv**

```
elemento4<- matrix2[,3]
elemento4
```
## [1] 98 56 32

# <span id="page-5-0"></span>**Exercício 6**

- a. Obtenha os dados relativos ao eucaliptal
- b. Obtenha os dados relativos ao chapim

A partir desta última matriz, crie um data frame com o nome aves, sabendo que os nomes das linhas são relativosa habitats (pinhal, montado, eucaliptal) e os das colunas a espécies (chapim, pardal, alvéola, pintassilgo)

Uma data.frame é como uma matriz mas as suas células podem ter valores não numéricos. Cada coluna da data.frame tem necessariamente o mesmo tipo de dados(e.g. números, ou caracters, ou os níveis de um factor).

```
aves<-data.frame(matrix2, row.names = c("pinhal","montado","eucaliptal"))
names(aves) <- c("chapim", "pardal","alvéola","pintassilgo")
```
<span id="page-5-1"></span>**a**

```
eucaliptal <- aves [3,]
eucaliptal
```
## chapim pardal alvéola pintassilgo ## eucaliptal 36 41 32 12

```
b
```
chapim <- aves [,1] chapim

## [1] 10 25 36

# <span id="page-6-1"></span>**Exercício 7**

- a. Os seguintes dados de uma outra espécie (felosa): 5, 6, 2
- b. Os seguintes dados de um outro habitat (matos): 12, 0, 1, 3, 11

Adicione ao data frame "aves":

#### <span id="page-6-2"></span>**a**

Para adicionar um vetor a uma data frame é necessário primeiro transformar o vetor numa data.frame. Só depois é possivel adiciona-la à data frame original usando a função cbind ("bind columns")

```
felosa<-data.frame(felosa=c(5,6,2))
aves<-cbind(aves,felosa)
```
### <span id="page-6-3"></span>**b**

```
matos<-c(12,0,1,3,11)
aves<-rbind(aves,c(12,0,1,3,11))
aves<-data.frame(aves,row.names = c("pinhal","montado","eucaliptal","matos"))
```
# <span id="page-6-4"></span>**Exercicio 8**

Importe os dados do ficheiro DataTP1.csv

- a. com recurso à linha de comando, e (setwd, read.table)
- b. com recurso aos menus no RStudio (import dataset).

```
dados1 = read.table("DataTP1.csv",header=TRUE,sep=";",dec=",")
dados1 <- read.csv2("DataTP1.csv")
str(dados1)
```

```
## 'data.frame': 19 obs. of 3 variables:
## $ Habitat.A: num 73.1 13.7 9 48.8 86.1 ...
## $ Habitat.B: num 23.7 6.9 6.2 13.8 17.7 14.2 0.9 9.3 12.4 9.4 ...
## $ Habitat.C: num 58.3 55 54.6 51.2 51.4 57 52.3 61.6 52 67.2 ...
```

```
names(dados1)=c("x1","x2","x3")
```
# <span id="page-7-0"></span>**Exercicio 9**

- a. Histograma (hist)
- b. Box-plot (boxplot)
- c. Gráfico de dispersão (plot)
- d. Altere as opções dos gráficos e obtenha gráficos com uma edição melhorada para publicação (col, pch, main, xlab,ylab, xlim, ylim, etc)

Efectue análises gráficas com recurso aos seguintes tipos de gráficos:

```
a
```

```
par(mfrow=c(1,3))
hist(dados1$x1, main="Variavel 1", xlab="dados", col=2)
hist(dados1$x2, main="Variavel 2", xlab="dados", col=3)
hist(dados1$x3, main="Variavel 3", xlab="dados", col=4)
```
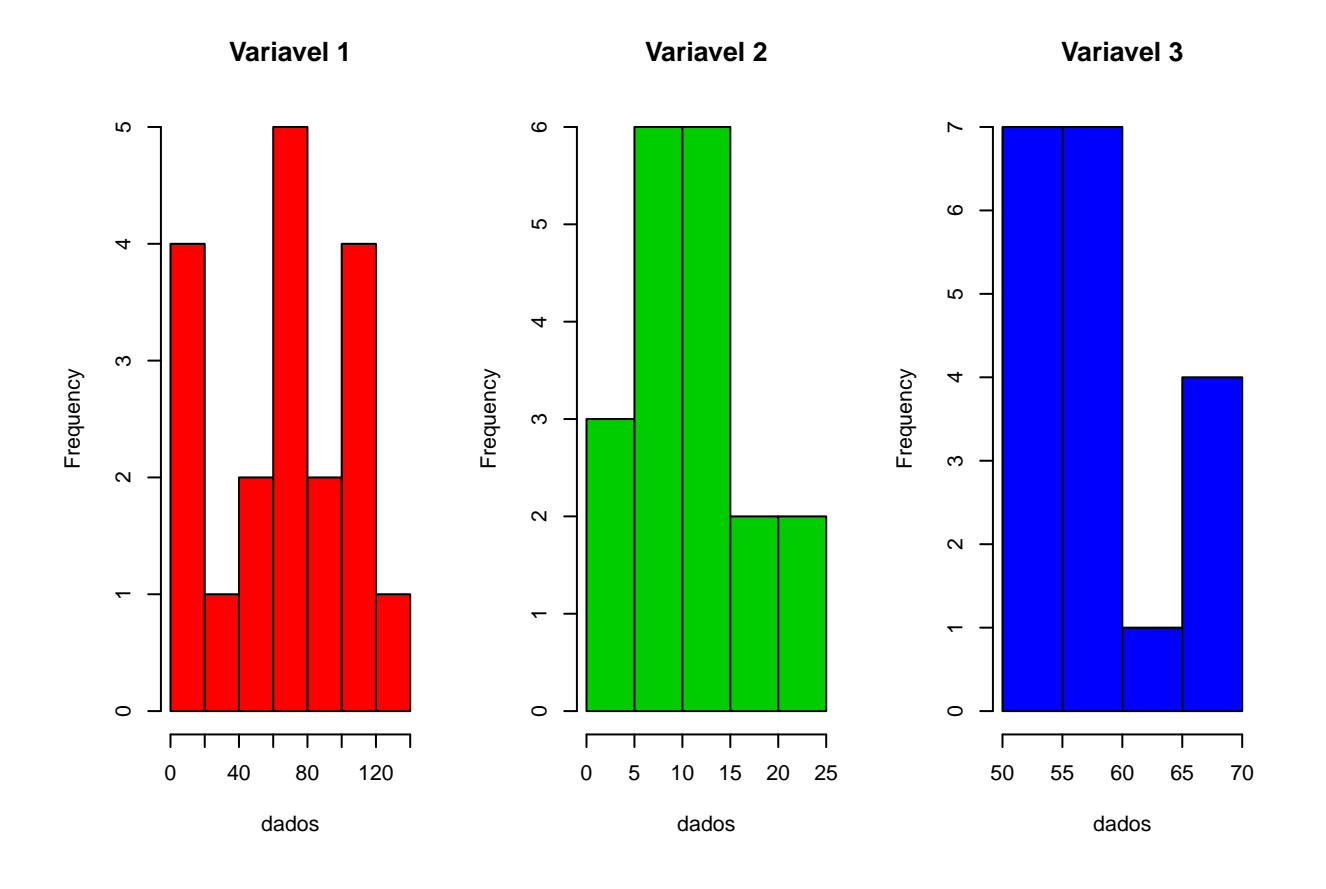

<span id="page-7-2"></span>**b**

boxplot(dados1, col="red", ylim=c(-60,60),main="boxplot de dados", names=c("Variavel 1"," Variavel 2",

# **boxplot de dados**

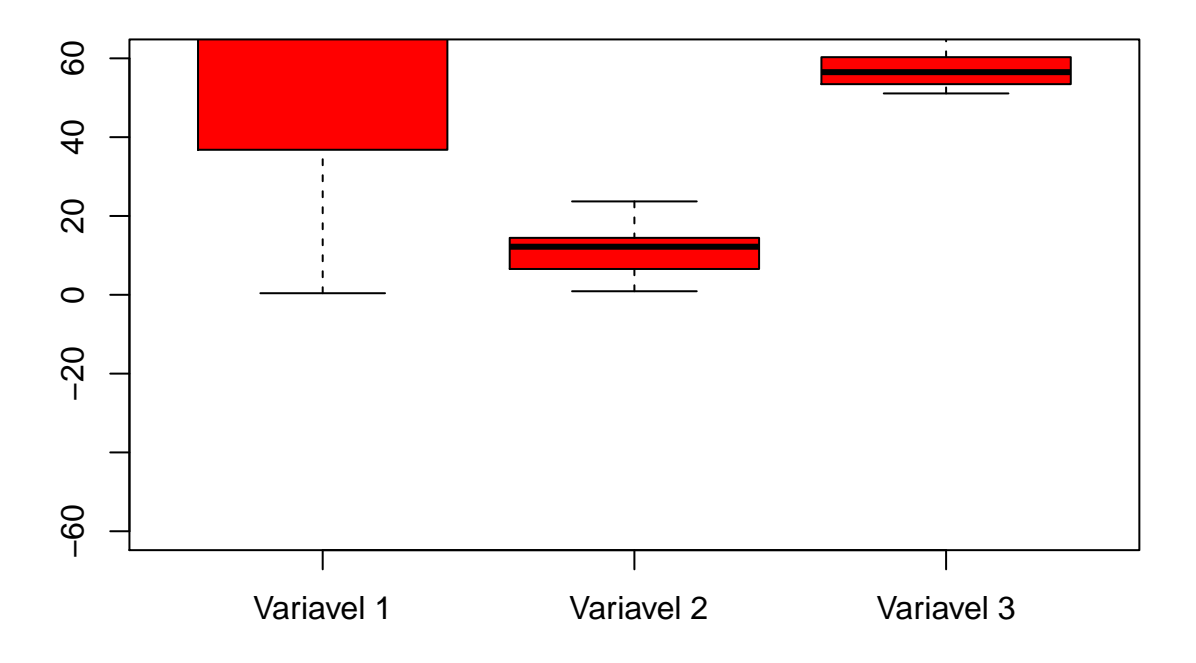

#### <span id="page-8-0"></span>**c**

**par**(mfrow=**c**(1,3)) **plot**(dados1**\$**x1, main="x1", ylab ="eixo yy",xlab = "eixo xx", col=2) **plot**(dados1**\$**x2, main="x2", ylab ="eixo yy",xlab = "eixo xx", col=3) **plot**(dados1**\$**x3, main="x3", ylab ="eixo yy",xlab = "eixo xx", col=4)

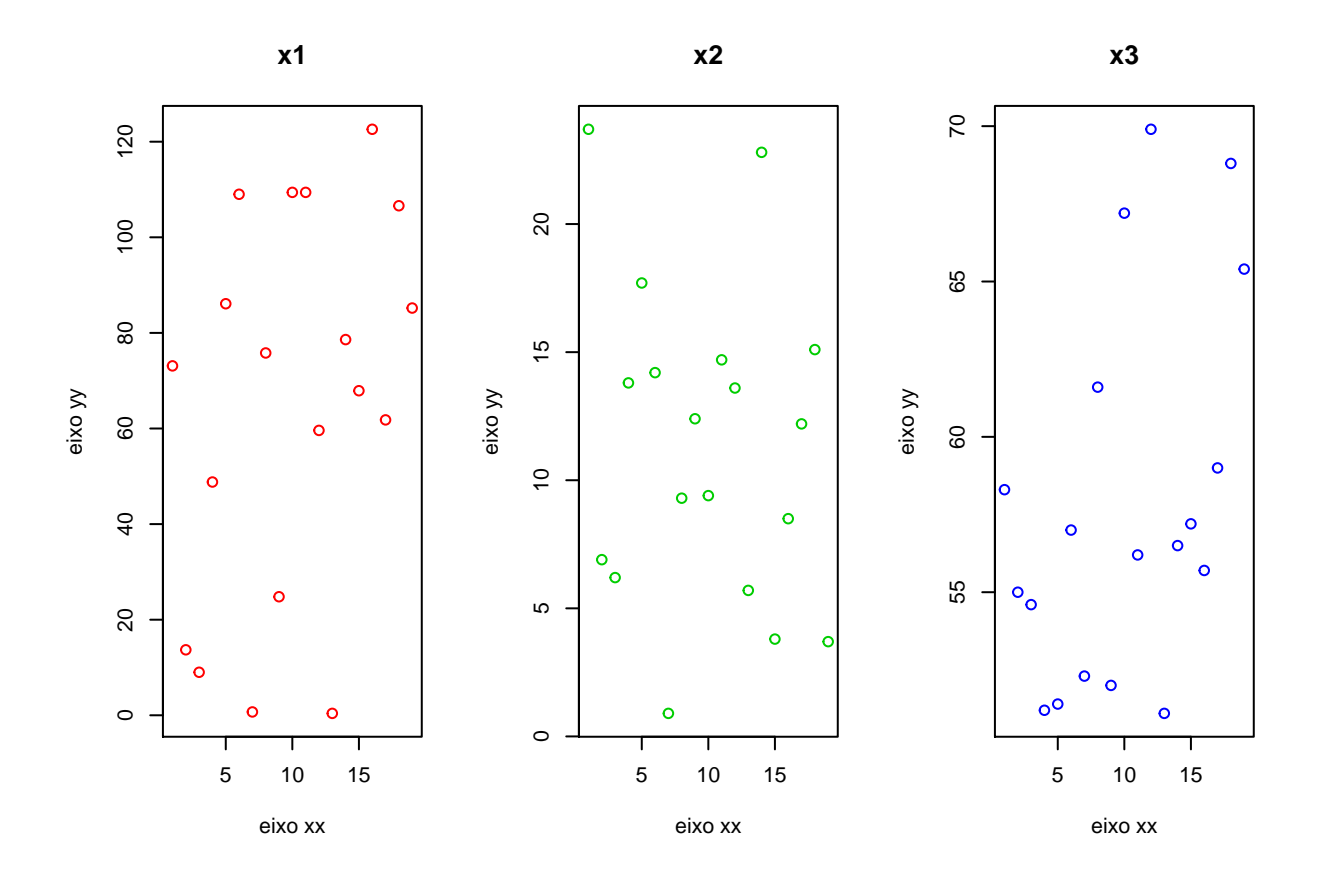

<span id="page-9-0"></span>**d**

**par**(mfrow=**c**(1,3)) **plot**(dados1**\$**x1, main="Variavel 1", ylab ="Valor",xlab = "ID", col=2, pch=1, xlim =**c**(0,25), ylim = **c**(0,250) ) **plot**(dados1**\$**x2, main="Variavel 2", ylab ="Valor",xlab = "ID", col=3, pch=2, xlim =**c**(0,25), ylim = **c**(**-**350,350)) **plot**(dados1**\$**x3, main="Variavel 3", ylab ="Valor",xlab = "ID", col=4, pch=3, xlim =**c**(0,25),ylim=**c**(**-**200,50))

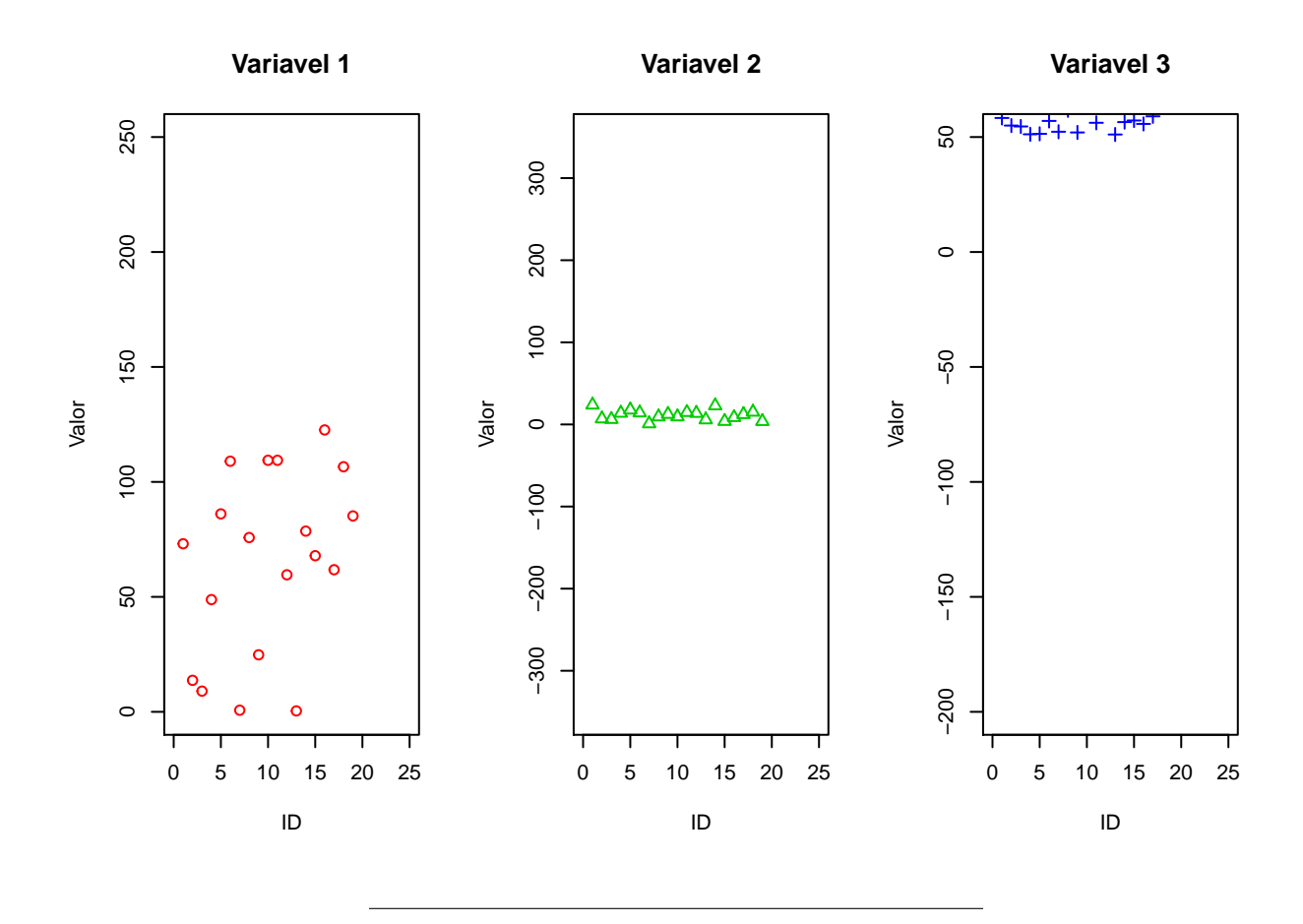

# <span id="page-10-0"></span>**Exercicio 11**

- a. multiplique por dois todos os valores
- b. divida por 10 todos os valores
- c. some 50, multiplique por 2.5, divida por 0.25 um determinado valor; aplique o logaritmo de base neperiana a um outro valor e calcule o produto dos 2 valores

Crie uma função para cada uma das situações, tal que:

### <span id="page-10-1"></span>**a**

```
func1<-function(x)
  {x*2
}
func1(x=1:20) #estes são os valores sobre os quais serão feitas as operações da função
## [1] 2 4 6 8 10 12 14 16 18 20 22 24 26 28 30 32 34 36 38 40
```
<span id="page-11-0"></span>**b**

```
fun2<-function(x)
  {x/10
}
fun2(1:10)
```
## [1] 0.1 0.2 0.3 0.4 0.5 0.6 0.7 0.8 0.9 1.0

<span id="page-11-1"></span>**c**

```
func3<- function(x,y)
 {n1=(x+50)*2.5/0.25
 n2=log(y)
 res=n1*n2
return(res)
  }
func3(x=2,y=3)
```
## [1] 571.2784

# <span id="page-11-2"></span>**Exercício 12**

Verifique quais os packages que tem instalados na sua versão do R (installed.packages, library) *#installed.packages()*

*#library(nome do package que queremos usar)*